# AWS for Librarians 3: Cloud servers

vanderbi.lt/learnaws

Steve Baskauf

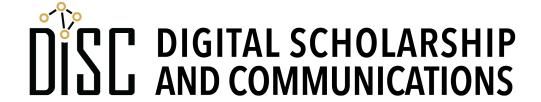

# Creating other kinds of serverless applications

- The output of one service can trigger a second service (e.g. Textract can extract text from an image, then Translate can translate that text to another language).
- CRON jobs can be used to trigger monitoring Lambdas that can pull data from an API and carry out some action
  - Example rainfall email, weather visualization
  - Plan to use this to pull API data (social media, etc.) into GitHub for the library dashboard.
- Step functions are a way to control serverless flow

#### Getting started with Docker

- Many servers are installed using Docker images
- the Community Edition is free and installation is straightforward (except when it doesn't work)
- Installation notes at

https://heardlibrary.github.io/digital-scholarship/host/docker/

- I had problems installing it on a Windows machine
- Docker Desktop runs in the background
- Docker commands are issued from the console (Terminal or Command Prompt)

#### What is Docker?

See https://docs.docker.com/engine/docker-overview/

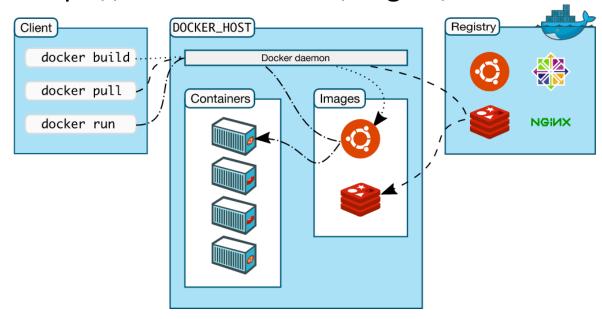

- Containers are self-contained systems that include everything needed to run an application.
- Images are frozen, read-only versions of containers that can be used to spawn new containers.
- Docker Hub is a source of public images ("registry")

#### Docker commands

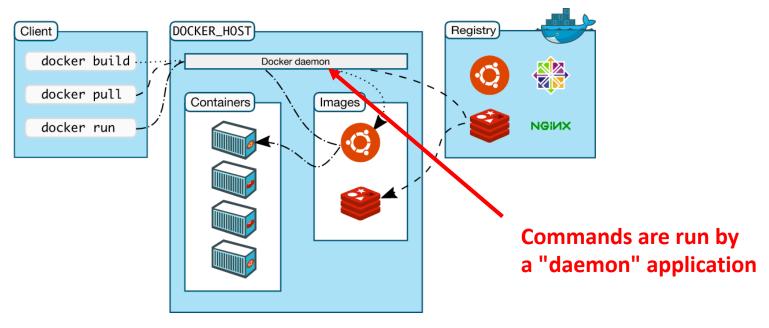

- pull pulls an image from Docker Hub to the environment
- run generates a container from an image and starts it running. It also associates a name with the container.
- container stop stops a running container
- container restart restarts an existing container
- container/image Is lists containers/images
- container/image rm deletes a container/image

### Docker running on local computer

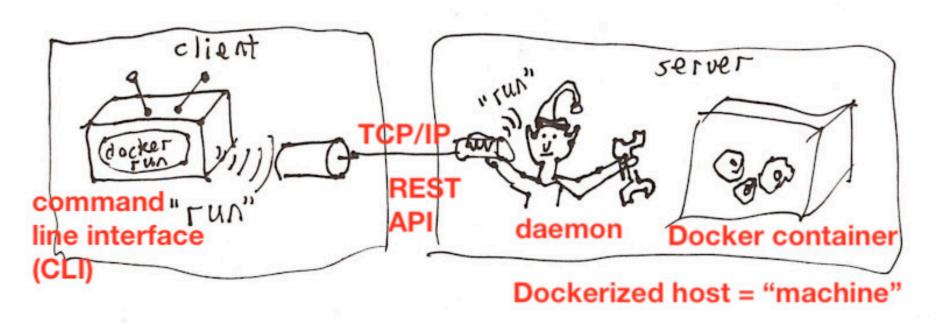

- Communication within the local computer through localhost: IP address
- The CLI talks to the daemon through a TCP/IP port
- Users talk to the container through some designated port.

#### Docker Machine

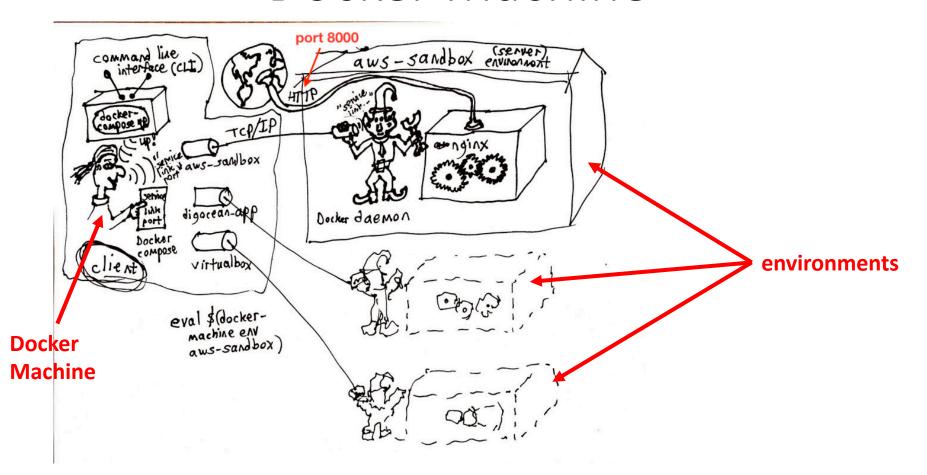

- Docker Machine coordinates communication with multiple environments (local and remote)
- Docker Compose coordinates multiple containers in an environment (not necessary for single containers).

## EC2 (Elastic Compute Cloud)

- AWS basic cloud web service
- A variety of instance types: general purpose, memory optimized, storage optimized, high performance, etc.
- Charges based on instance type, CPU, and memory allocation.
- t2.micro instances are in Free Tier

#### Environments on AWS (EC2 instances)

```
erebuss-MacBook-Pro-3:wikibase baskausj$ docker-machine ls
NAME
             ACTIVE
                      DRIVER
                                   STATE
                                             URL
                                                                       SWARM
                                                                               DOCKER
                                                                                          ERRORS
                                             tcp://3.84.39.45:2376
aws-sandbox
                       amazonec2
                                   Running
                                                                               v18.09.2
wikibase
                      amazonec2
                                   Running
                                             tcp:// ----
                                                                               v18.09.2
erebuss-MacBook-Pro-3:wikibase baskausj$
```

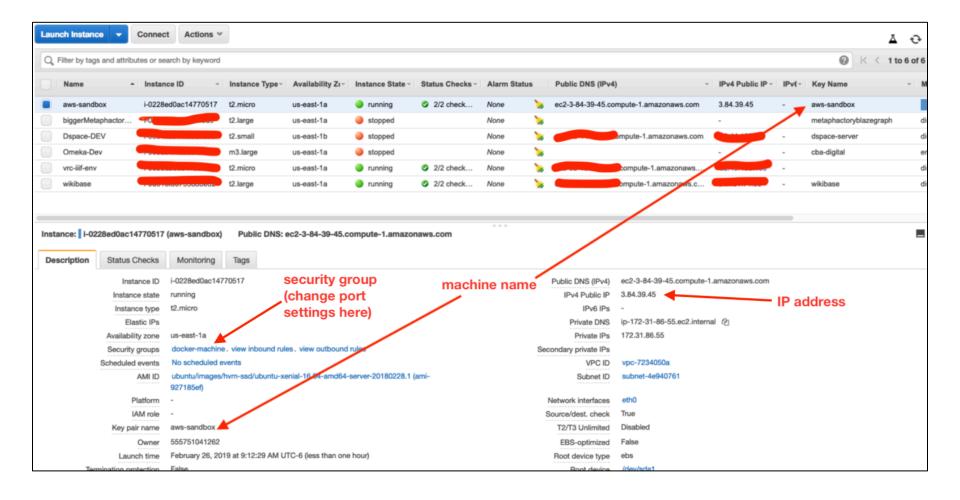

#### Demo

Create an EC2 instance using Docker CLI:

docker-machine create --driver amazonec2 --amazonec2-open-port 8000 baskauf-sandbox

- Switch to the new environment (Linux only):
- eval \$(docker-machine env baskauf-sandbox)
- view environments (\* means active for commands)
   docker-machine 1s
- pull and run an image

docker run -d -p 8000:80 --name webserver kitematic/hello-world-nginx

dereference IP address in browser (port 8000)

#### Managing the server

The server environment can be terminated from the EC2 web console or

#### docker-machine rm name

- In order to stop and restart the server, a static IP is required (otherwise the IP changes and daemon is lost)
- All kinds of problems (security certificates, mapping domain name, port mappings, etc.)
- You can SSH into Linux in the environment:

```
docker-machine ssh baskauf-sandbox
sudo docker container ls -a
exit
```

 See https://docs.docker.com/machine/examples/aws/ for more info

#### Variations built on EC2

- ECS (Elastic Container Service) = cluster of EC2 instances
- Elastic Beanstalk = operates on top of ECS.
   Automatically scales up by adding more EC2 instances as needed, plus load balancing, and security.
- Lightsail = simplified management, default security settings

 Services can pull container images directly from Docker Hub when you initiate them.

### Cost Management tools

#### **Cost Explorer**

t2.large instance of Wikibase is about \$2 per day.

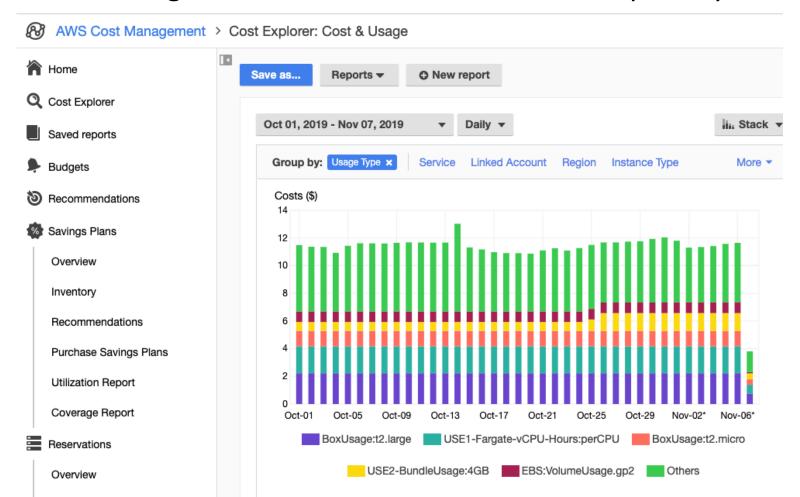

### Cost Management tools

Budgets

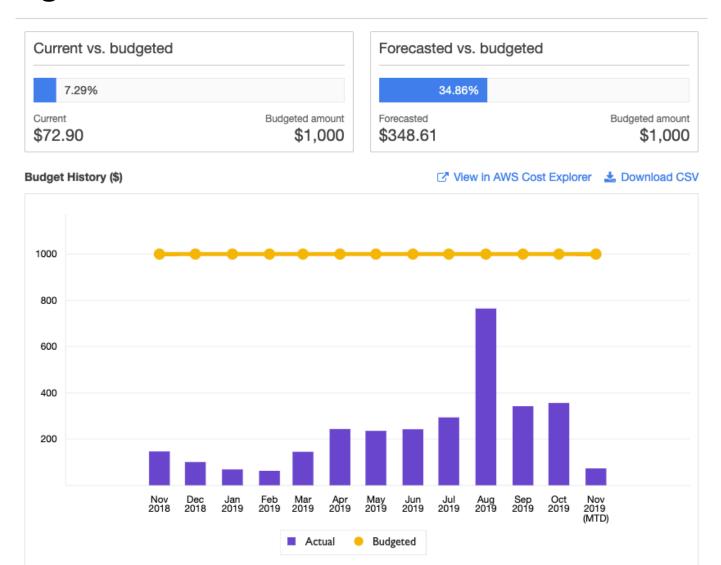